# **Dokumentation** DCS5MF

Data Control 5.0 – Mail und Fax Serienmail/Serienfax

Erweiterung zu Data Control 5.0

Stand: 19.03.2003

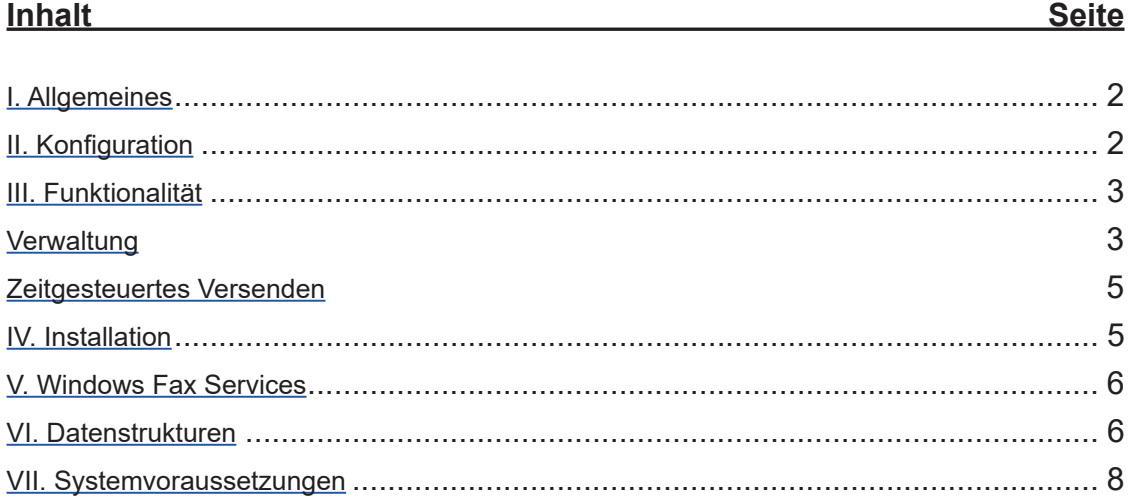

# **I. Allgemeines**

Die Zusatzprogrammierung "DCS5MF" stellt ein AddIn zu Data Control 5.0 dar. In diesem Modul steht eine Seriendruckfunktionalität für Empfänger aus den Modulen Kunden/Vertriebspartner/Büros zur Verfügung. Basis der Seriendruckfunktion sind die hinterlegten Berichte und angeschlossenen Selektionen aus den wichtigsten Verwaltungsmodulen.

Ziel dieses AddIns ist es, die verfügbaren Auswertungen und Berichte, speziell die Provisionsabrechnung, die zur Zeit nur anhand von Selektionen eingegrenzt werden, derart aufzuteilen, dass es möglich ist, einzelnen Empfängern Teile daraus per E-Mail oder Fax zukommen zu lassen. Die einzelnen Teile der Berichte sollen jedoch als kompletter Bericht erstellt werden, damit die entsprechenden Summen auch für den einzelnen Empfänger korrekt dargestellt werden.

Um dieses Ziel zu erreichen, werden die benutzten Selektionen um das Kriterium des einzelnen Empfängers (z.B. ID des gewählten Vertriebspartners oder des Büros) erweitert und nacheinander die jeweiligen Berichte für die Empfänger generiert. Die derart erzeugten Berichte werden bei der Serienmail-Funktion im PDF-Format exportiert und an den installierten Mailclient zum Versand weitergegeben. Bei der Serienfax-Funktion werden die Berichte im RTF-Format an Microsoft Word exportiert und anschließend mit Hilfe von Windows 2000 Personal FaxServer versendet.

Die hinterlegten Serienmails oder Serienfaxe können zeitgesteuert verarbeitet werden. Hierfür können Datum und Uhrzeit des Starts hinterlegt werden. Eine integrierte Timer-Steuerung verarbeitet zum angegebenen Zeitpunkt die einzelnen Daten.

Falls eine bereits bestehende Fax-Server-Lösung eines Drittanbieters unterstützt werden soll, muss das vorliegende AddIn entsprechend angepasst werden.

# **II. Konfiguration**

Damit das vorliegende AddIn genutzt werden kann, sind neben der Installation und der Sicherstellung der unten aufgeführten Systemvoraussetzungen keine weiteren Einstellungen nötig.

# **III. Funktionalität**

Das AddIn besteht aus zwei Komponenten, der Verwaltung der Serienmail/-fax – Definitionen und der zeitgesteuerten Verarbeitung.

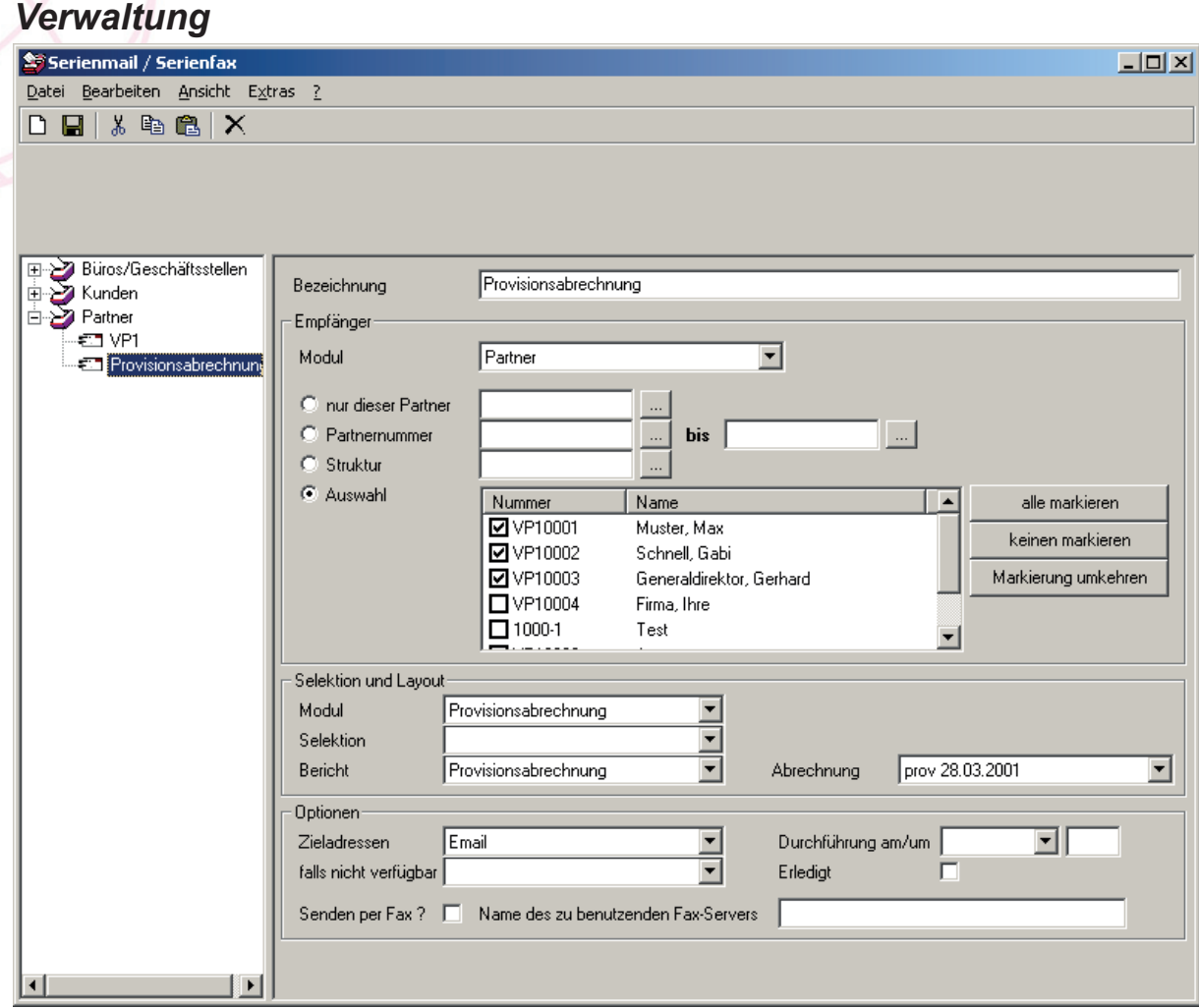

In der Verwaltung der Vorgaben sind folgende Angaben zu tätigen:

### - **Bezeichnung**

Die Bezeichnung wird zum einen als Kennzeichnung der Vorgaben benutzt, zum anderen als Betreff der E-Mail – Nachrichten

### - **Empfängermodul**

Es werden zur Zeit die Module Büros, Kunden und Partner unterstützt. Eine Auswahl der Struktur ist nur beim Modul Partner möglich.

### - **Empfängerauswahl**

Es können ein einzelner Empfänger, ein Nummernbereich von-bis und speziell angegebene Empfänger gewählt werden. Die Auswahl einer Struktur ist nur im Modul Partner möglich.

### **Selektion und Layout**

Die Angabe eines Moduls ist zwingend erforderlich. Diese Angabe hat direkten Einfluss auf die Auswahl der Selektion und des Berichtes, der versendet werden soll.

Je nach Auswahl des Moduls werden spezielle Angaben eingeblendet, die je nach Bedarf vorzugeben sind. Innerhalb der Provisionsabrechnung ist dies zum Beispiel die Angabe der Provisionsabrechnung. In anderen Modulen können dies auch Angaben zur Sichtweise der Daten sein. Innerhalb der Empfänger der Büros wird bei einer Auswahl von Vertragsberichten die Möglichkeit angezeigt, die Daten entweder je Büro zu einzugrenzen oder je Vertriebspartner des Büros. Einzelne Auswertungen unterstützen auch die Eingrenzung der Daten nach der Struktur des Empfängers, sofern es ich beim Empfänger um einen Vertriebspartner handelt.

#### - **Optionen**

Hier werden die Empfängeradressen angegeben. Die einzelnen Empfänger müssen einen entsprechenden Eintrag im Bereich Telefon/Fax/E-Mail vorweisen können, damit die Aussendung stattfinden kann. Falls nicht bei allen Empfängern der gewählte Eintrag hinterlegt wurde, kann eine Ausweichadresse angegeben werden. Wurden bei einzelnen Empfängern keine dieser Adressen hinterlegt, wo wird dieser Empfänger bei der Aussendung nicht berücksichtigt.

Die Angaben Durchführung am/um sind für die zeitgesteuerte Versendung erforderlich. Es werden nur die Definitionen verarbeitet, die aufgrund Datum/Uhrzeit fällig sind und nicht als erledigt gekennzeichnet wurden. Die Kennzeichnung der Erledigung kann manuell vorgenommen werden. Nach erfolgter zeitgesteuerten Versendung wird das Erledigungskennzeichen ebenfalls gesetzt.

Wenn die Aussendung per Fax erfolgen soll, muss dies über "Senden per Fax" gekennzeichnet sein. Die Angabe des Faxservers muss aktuell leer bleiben oder den Namen des aktuellen Computers enthalten. Windows 2000 Personal FaxServer wird nur unterstützt, wenn dieser Dienst auf dem lokalen Computer installiert ist.

Wenn keine zeitgesteuerte Versendung gewünscht ist, kann die Aussendung sofort erfolgen. Hierfür steht der Menüpunkt **Datei-Ausführen** zur Verfügung.

Nachdem die Versendung (direkt oder zeitgesteuert) durchgeführt wurde, wird ein Protokollfenster eingeblendet, aus dem ersichtlich, welcher Empfänger nicht erreicht werden konnte. Hier wird jedoch nur geprüft, ob eine gültige Empfängeradresse vorhanden ist, oder ob Daten versendet werden konnten. Falls der Empfänger aufgrund fehlender Software (z.B. fehlender Mailclient oder nicht installierter Fax-Software) erreicht werden konnte oder aufgrund einer falschen Adresse (z.B. falscher E-Mail-Adresse) nicht erreicht werden konnte, kann nicht überprüft werden und wird auch nicht im Fehlerprotokoll dargestellt.

Das Fehlerprotokoll wird nur angezeigt, wenn mindestens ein Eintrag darin zu finden ist.

## *Zeitgesteuertes Versenden*

Wird die Serienmail / Serienfax – Funktion gestartet, wird die Zeitsteuerung automatisch aktiviert.

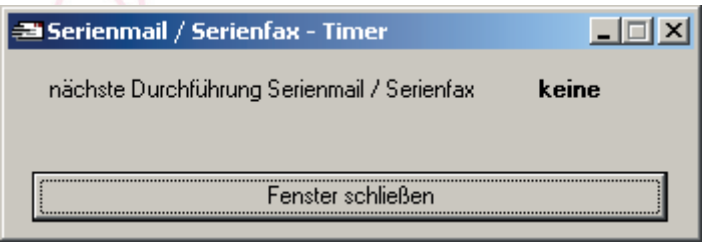

Sollte dieses Fenster geschlossen werden, kann es über den Menüpunkt **Datei –**  Zeitsteuerung aktivieren innerhalb der Verwaltung erneut geöffnet werden.

Im Abstand von 10 Sekunden wird die Zeitsteuerung aktualisiert und bei anstehenden Versendungen durchgeführt.

# **IV. Installation**

Das DCS5MF – AddIn wird wie jedes AddIn installiert. Das Installationsprogramm befindet sich auf der Original-CD im Ordner **Tools\AddIns**.

Das Setupprogramm installiert eine neue DLL in das gewählte Programmverzeichnis (Standard = C:\Programme\Data Control 5.0). Bei dieser DLL handelt es sich um die Datei DCS5MF.DLL. Diese DLL muss registriert sein.

In der Systemregistrierung wird ein neuer Eintrag erzeugt: **HKEY\_LOCAL\_MACHINE\SOFTWARE\Data Control\DCS 5.0\AddIns**

Eintrag = **DCS5MF** Wert = **DCS5MF.AddIn**

Beim nächsten Starten der Software steht innerhalb des Hauptfensters ein neuer Eintrag mit der Bezeichnung **Serienmail / Serienfax** unterhalb der Auswertungen zur Verfügung.

Damit für das AddIn Berechtigungen vergeben werden können, muss nach erfolgter Installation der Software ein Datenbankupdate durchgeführt werden, um die benötigten Einträge innerhalb der Datenbank zu erzeugen.

Starten Sie hierfür nach Installation des AddIns das Update-Programm von der Original-CD aus dem Ordner Update und wählen Sie die Struturkdatei DCS5MF.SDF. Diese Datei wurde bei der Installation des AddIns im gewählten Programmordner abgelegt. Wählen Sie im weiteren Verlauf des Updates die Option "Daten importieren", da es sich bei der angegebenen SDF-Datei um Moduldefinitionen und Serienmaildefinitionen handelt, die lediglich importiert werden müssen.

# **V. Windows Fax Services**

Nachfolgend eine Übersicht der unterstützten Modi der Fax-Dienste innerhalb der Microsoft Windows Betriebssysteme

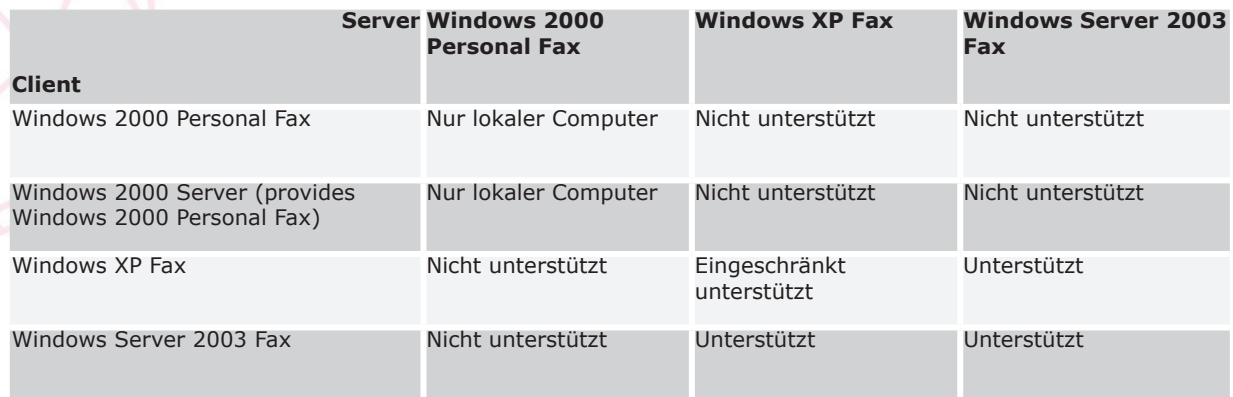

# **VI. Datenstrukturen**

### Tabelle **Serienmails**

In dieser Tabelle werden die vom Benutzer angelegten Serienmail – Kriterien abgelegt.

Hinweise:

- **EmpfNummernArt** (0=einzelne Nummer, 1=von-bis, 2=Struktur, 3=Auswahl)
- **EmpfNummern** (Nummern, z.B. Kundennummern, der Empfängern mit Semikolon getrennt)
- Variante (ID der zu benutzenden Serienmail-Definition, sofern mehrere existieren)
- **Optionen** (nur für ModulIDQuelle=202, Provisionsabrechnung, unterstützt, ID der Provisionsabrechnung)

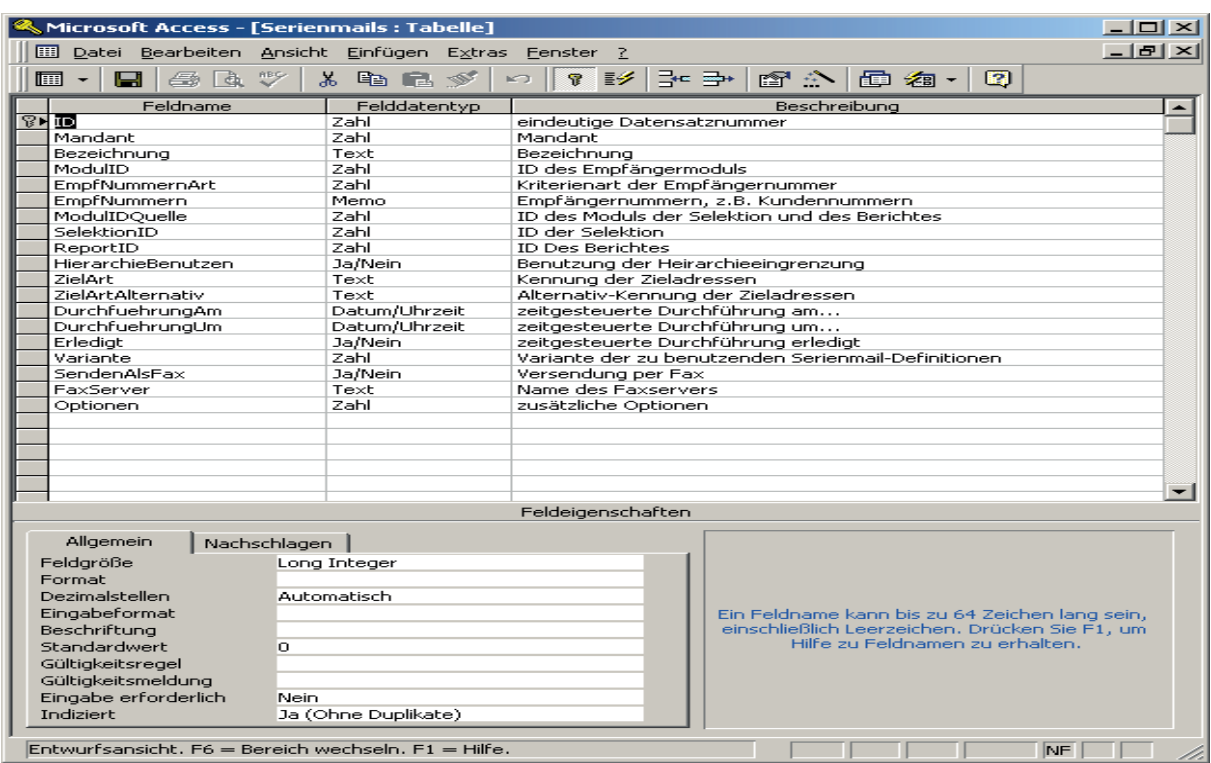

### Tabelle **SerienmailsDefi nitionen**

In dieser Tabelle werden die Definitionen hinterlegt, die nötig sind, damit bei einzelnen Serienmails die korrekten internen Selektionen durchgeführt werden können.

Beispiel: Empfänger = Partner Bericht = Vertragsübersicht aus Modul Verträge

Hier wird nun spezifiziert, über welche Felder die Eingrenzung der Berichtsdaten zu erfolgen hat (Partner.ID = Vertraege.PartnerID) und ob es möglich sein soll, nach der Hierarchie des jeweiligen Vertriebspartner den Bericht aufzubauen (Partner. Hierarchiekennzeichen LIKE .....)

### **Datensatz des Beispiels:**

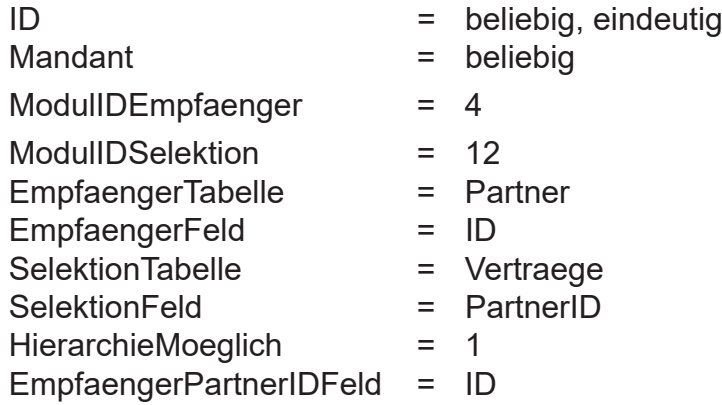

Die Angabe des Feldes EmpfaengerPartnerIDFeld wird dafür benutzt, um zu ermitteln, welches Feld der Empfänger-Tabelle die PartnerID beinhaltet, die zur Ermittlung eines Vertriesbpartners und dessen Hierarchiekennzeichen benuzt werden soll.

Sollten für eine Kombination von ModulIDEmpfaenger und ModulIDSelektion mehrere Varianten möglich sein, müssen entsprechend viele Datensätze angelegt werden. Die einzelnen Varianten müssen dann mit Hilfe der Felder Text\_.... benannt werden. Diese Vorgehensweise ist zum Beispiel nötig, wenn als Empfänger das Modul Büros/Geschäftsstellen definiert wird, als Modul der selektierten Daten die Verträge definiert wurden. Hier werden zwei Varianten unterstützt:

- **Selektion basierend auf dem Büro**  Bueros.ID = Vertraege.BueroID
- **Selektion basierend auf dem Bürovorstand** Bueros.AktuellerBetreuerID = Vertraege.PartnerID

Bei der zweiten Variante ist eine Selektion nach Hierarchie ebenfalls möglich, wobei in diesem Fall die Angabe EmpfaengerPartnerIDFeld ebenfalls gefüllt werden muss (AktuellerBetreuerID), um den korrekten Vertriebspartner der Struktur ermitteln zu können.

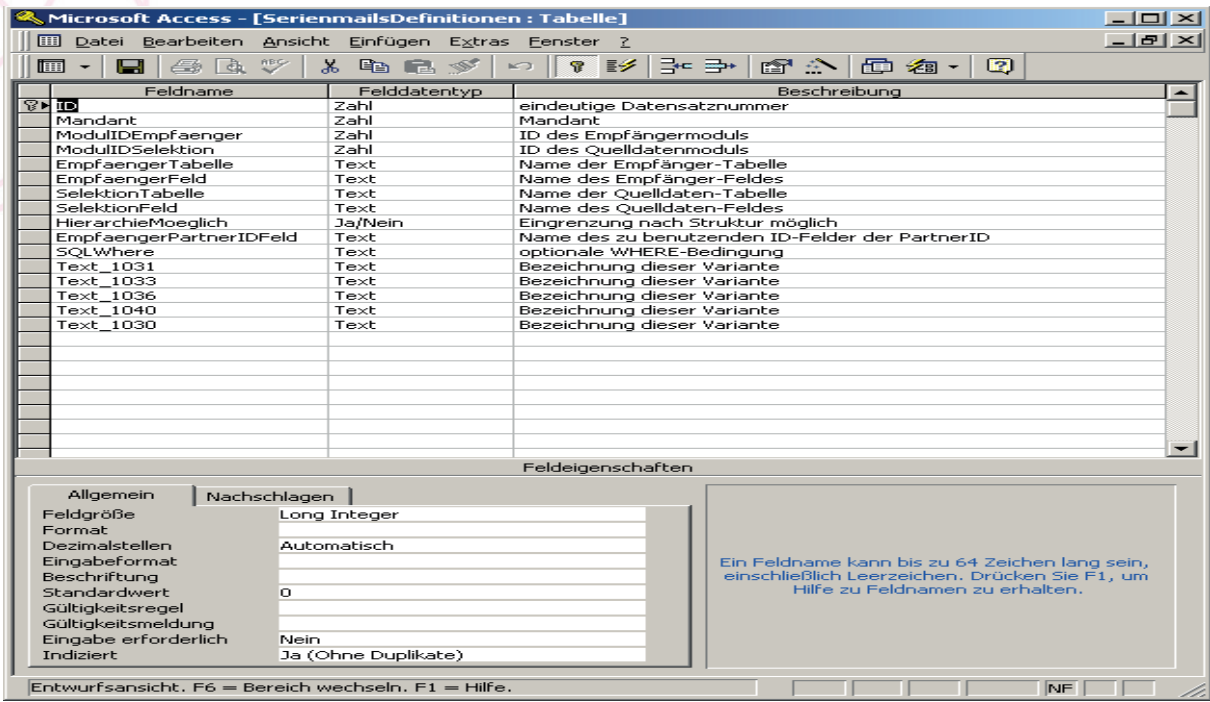

# **VII. Systemvoraussetzungen**

Die Erweiterung DCS5MF besitzt folgende Systemvoraussetzungen:

- Data Control 5.0 ab Version 5.0.163
- Installierter MAPI-Client (z.B. Microsoft Outlook 97 oder höher) für Serienmail
- Microsoft Word 97 oder höher für Serienfax
- Windows 2000 Personal FaxServer und Faxmodem für Serienfax